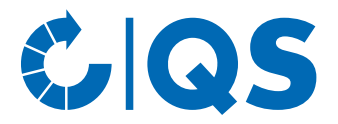

# Anleitung zur Hinterlegung von Informationen betreffend Soja in der QS-Datenbank

# 1 Login in die QS-Datenbank

<https://www.q-s.de/softwareplattform/>

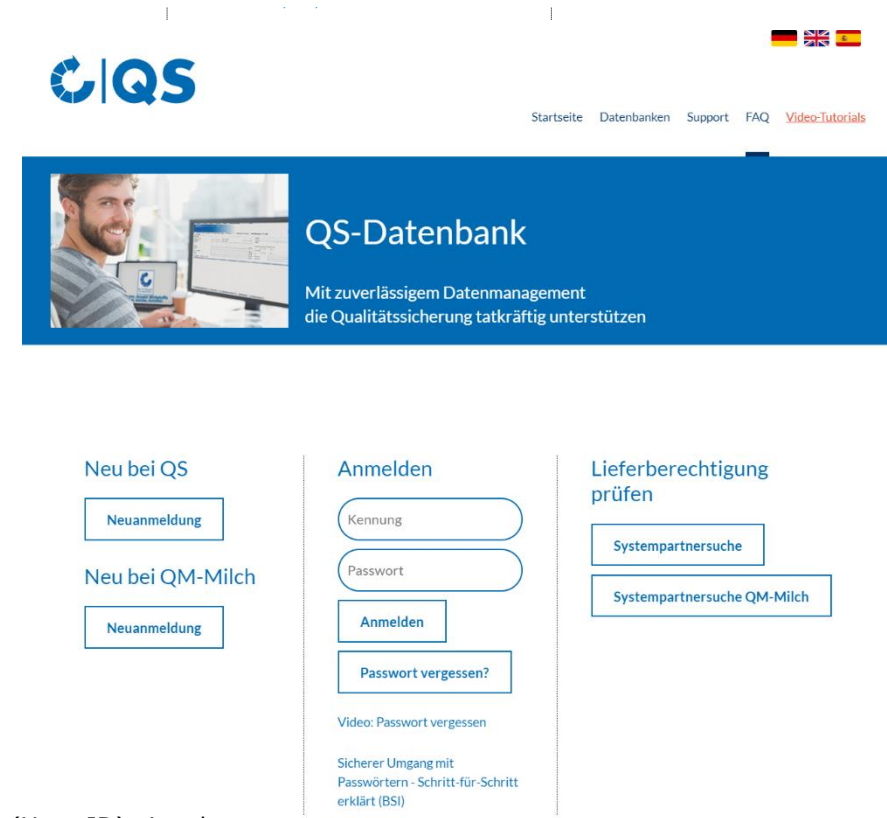

- Benutzerkennung (User-ID) eingeben.
- Passwort eingeben.
- Auf "Anmelden" klicken.

*Hinweis:* Bitte beachten Sie, dass Sie sich mit den Zugangsdaten des gesetzlichen Vertreters anmelden müssen. Mit Zugangsdaten zum Futtermittelmonitoring (wie beispielsweise dem Futtermitteladministrator oder Standortadministrator) ist die Hinterlegung nicht möglich.

## **1.1 Haben Sie Ihr Passwort vergessen?**

- "Passwort vergessen?" klicken.
- Benutzerkennung (User-ID) eingeben.

Ein neues Passwort wird an die für den **gesetzlichen Vertreter** des Systempartners hinterlegte E-Mail-Adresse versendet.

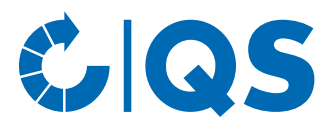

# 2 Hinterlegung der Informationen betreffend Soja

• Über "Stammdaten" auf "Standorte" klicken.

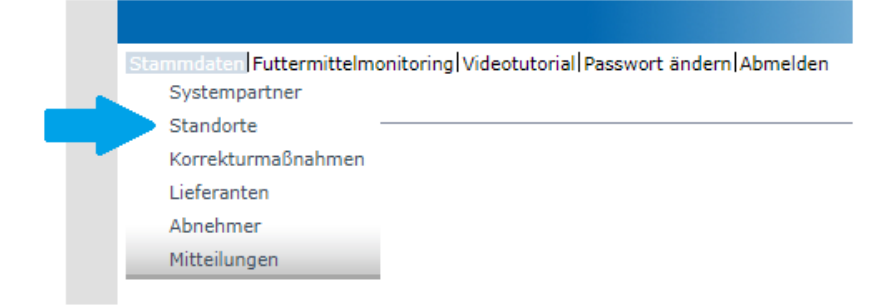

- klicken und es erscheint eine Listenansicht mit den Standorten.
- Standort über Bearbeiten-Symbol  $\sqrt{g}$  öffnen.

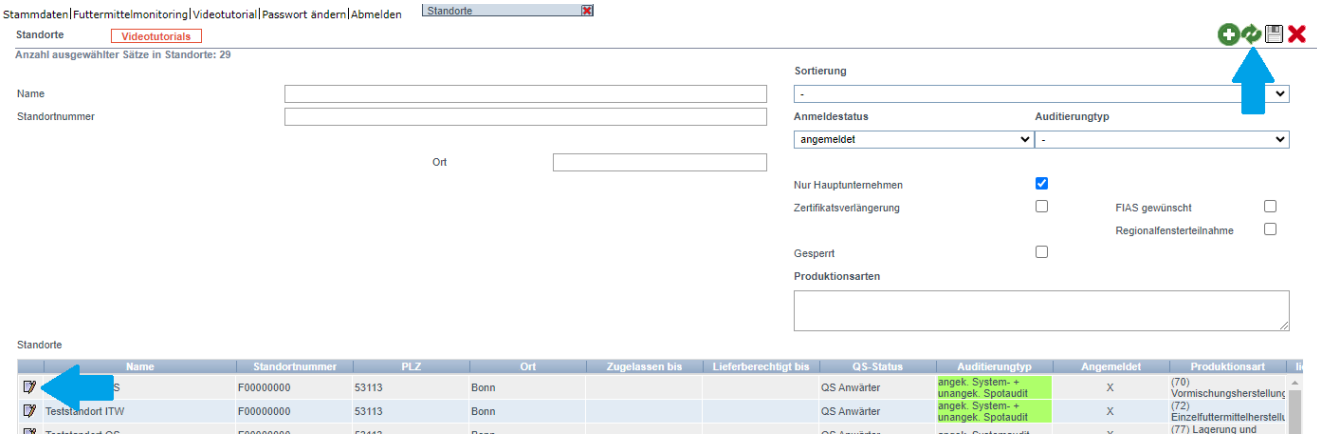

*Hinweis:* Bevor Sie auf das Aktualisieren-Symbol klicken, können Sie die Suche auch einschränken mit Filteroptionen wie z.B. Standortnummer, Produktionsart(en).

• Reiter "QS-Soja<sup>plus</sup>" anklicken.

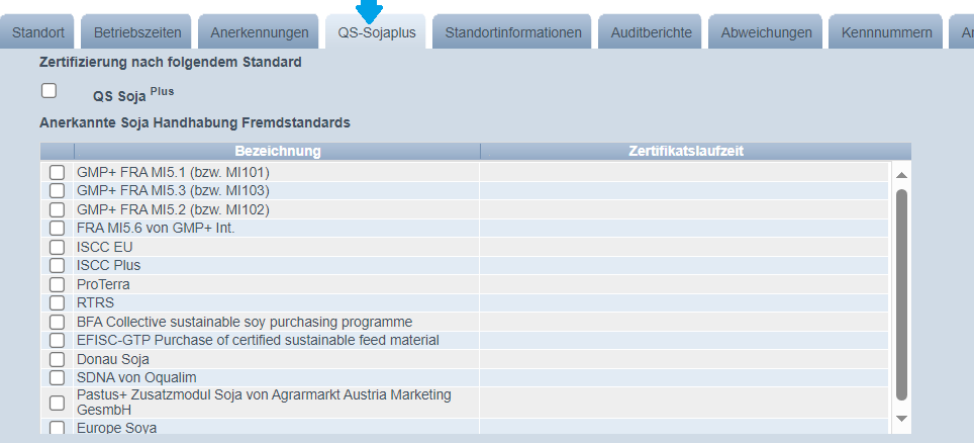

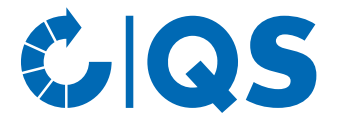

## **2.1 Auswahl Zusatzmodul QS-Sojaplus (nur für QS-zertifizierte Standorte möglich)**

• Haken bei "QS-Soja<sup>plus</sup>" setzen.

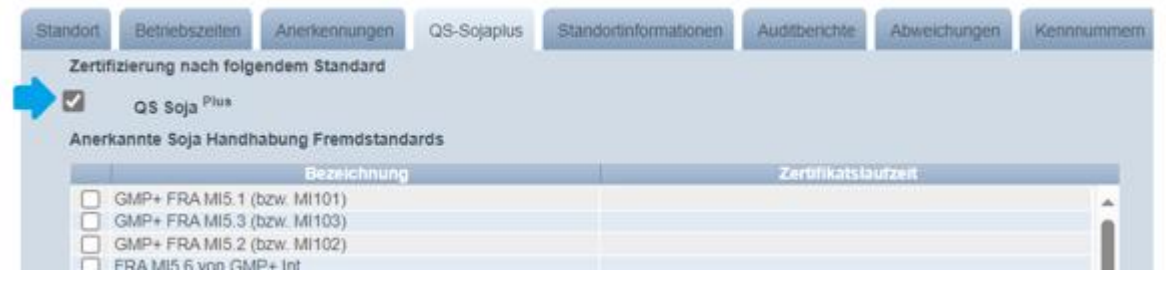

# •  $\frac{1}{n}$ ja, ich stimme zu<sup>w</sup> anklicken.

1. Wir bestätigen, dass wir an diesem Standort die Anforderungen gemäß dem Zusatzmodul QS-SojaPius einhalten und zertifiziert werden. Den entsprechenden Standard hinterlegen wir und 2 Uns ist bekannt, dass wir ab dem 01.01.2024 QS-zertifizierte Tierhalter (Endabnehmer des Futtermittels) nur mit zertifiziertem Soja (gemäß Anlage 4.2 des Zusatzmoduls QS-SojaPlus) bzw.<br>Mischfultermittein, die solches ent 3. Uns ist bekannt, dass diesem Standard bei Nichtzustimmung zu o.g. Punkten bzw. Nichteinhaltung der Anforderungen keine QS-SojaPlus Lieferberechtigung erhält. Oja, ich stimme den ABG's zu OK Onein, ich stimme nicht zu

*Hinweis: Wenn Sie nicht zustimmen, erhalten Sie keine QS-Sojaplus Lieferberechtigung.*

#### • "OK" klicken.

Zertifizierung nach folgendem Standard

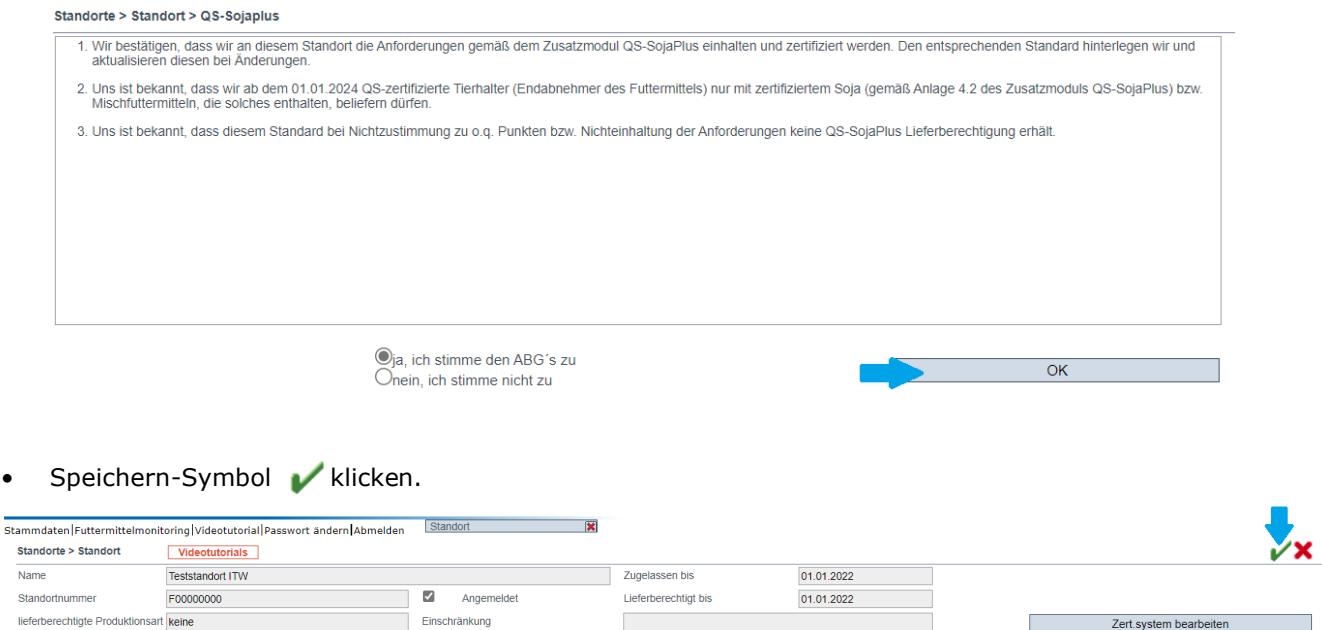

Anleitung zur Hinterlegung von Informationen betreffend Soja in der QS-Datenbank Stand: 07.12.2023

Zert.system bearbeiten Standort abmelden

**Qualitätssicherung – Vom Landwirt bis zur Ladentheke.**

Standort Betriebszeiten Anerkennungen QS-Sojaplus Standortinformationen Auditberichte Abweichungen Kennrummern Ansprechpartner Gate-Keeper Dateier

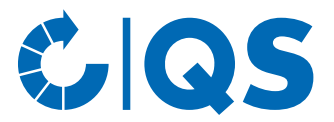

## **2.2 Auswahl eines anerkannten Standards zum Zusatzmodul QS-Sojaplus**

• Haken bei ankannten Standard setzen.

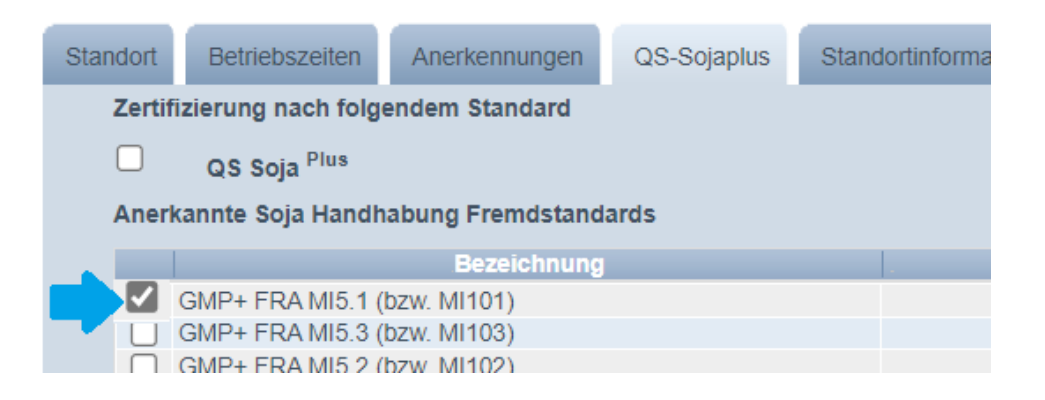

### "ja, ich stimme zu" anklicken.

#### Standorte > Standort > QS-Sojaplus

1. Wir bestätigen, dass wir an diesem Standort die Anforderungen gemäß einem von QS anerkannten Standard gemäß Anlage 4.3 (zutreffender Standard ist aus der Liste bereits ausgewählt) einhalten und zertifiziert werden 2. Wir bestätigen, dass die Zertifikatslaufzeit des ausgewählten Standards von uns korrekt hinterlegt und bei Änderungen aktualisiert wird. 3. Wir bestätigen, QS umgehend über den Verlust des Zertifikats zu informieren. 4. Uns ist bekannt, dass ab dem 01.01.2024 QS-zertifizierte Tierhalter (Endabnehmer des Futtermittels) nur mit zertifiziertem Soja (gemäß Anlage 4.2 des Zusatzmoduls QS-SojaPlus) bzw. Mischfuttermitteln, die solches enthalten, beliefert werden dürfen. 5. Uns ist bekannt, dass diesem Standort bei Nichtzustimmung zu o. g. Punkten bzw. Nichteinhaltung der Anforderungen keine QS-Sojaplus Lieferberechtigung erhält  $\bigcirc$ ia, ich stimme den ABG's zu  $\mathsf{OK}% _{\mathsf{CL}}\times\mathsf{CK}_{\mathsf{CL}}^{\mathsf{CL}}(\mathsf{CL}_{\mathsf{CL}}^{\mathsf{CL}}(\mathsf{CL}_{\mathsf{CL}}^{\mathsf{CL}}),\mathsf{CL}_{\mathsf{CL}}^{\mathsf{CL}}(\mathsf{CL}_{\mathsf{CL}}^{\mathsf{CL}}),$  $O$ nein, ich stimme nicht zu

### *Hinweis: Wenn Sie nicht zustimmen, erhalten Sie keine QS-Sojaplus Lieferberechtigung.*

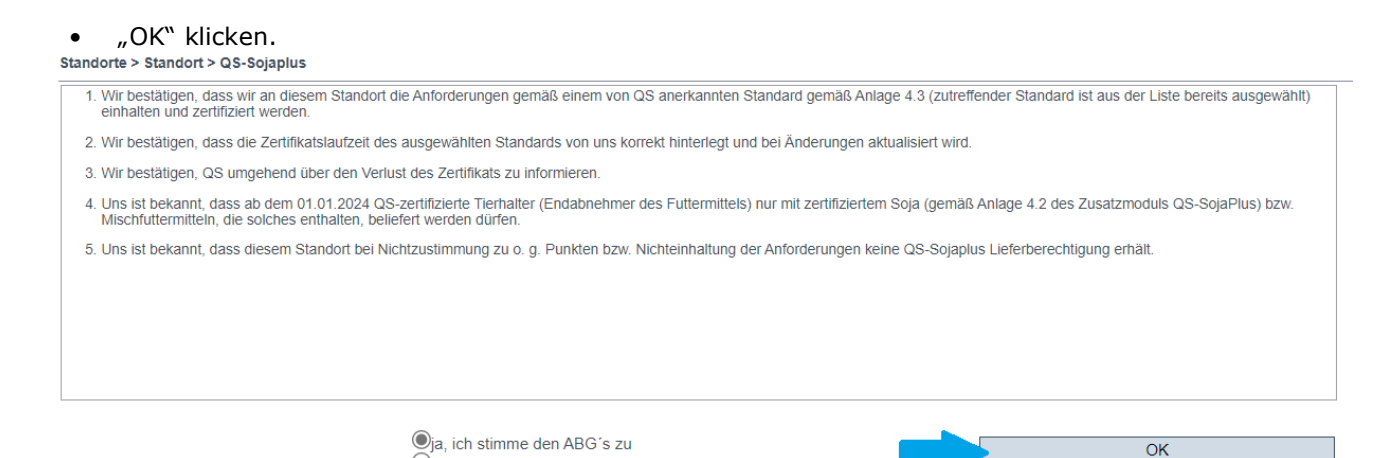

Anleitung zur Hinterlegung von Informationen betreffend Soja in

der QS-Datenbank Stand: 07.12.2023

**Qualitätssicherung – Vom Landwirt bis zur Ladentheke.**

Onein, ich stimme nicht zu

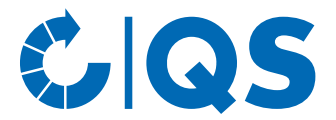

#### **2.2.1 Eintragung der Zertifikatslaufzeit: Unternehmen, die noch keine Zertifizierung haben, im Laufe 2024 jedoch diese angestrebt wird**

• Die vorbelegte Zertifikatslaufzeit 31.12.2024 erscheint automatisch.

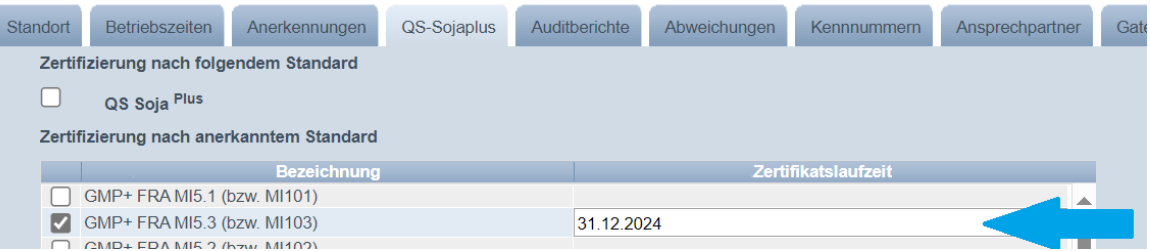

• Unternehmen, die noch keine Zertifizierung nach einem anerkannten Standard haben, diese im Laufe des Jahres 2024 anstreben, brauchen die vorbelegte Zertifikatslaufzeit nicht anzupassen.

*Hinweis: Sobald eine Zertifizierung vorliegt, kann die vorbelegte Zertifikatslaufzeit entsprechend überschrieben werden (vgl. nachfolgender Punkt 2.2.2 in dieser Anleitung).*

• Speichern-Symbol klicken.

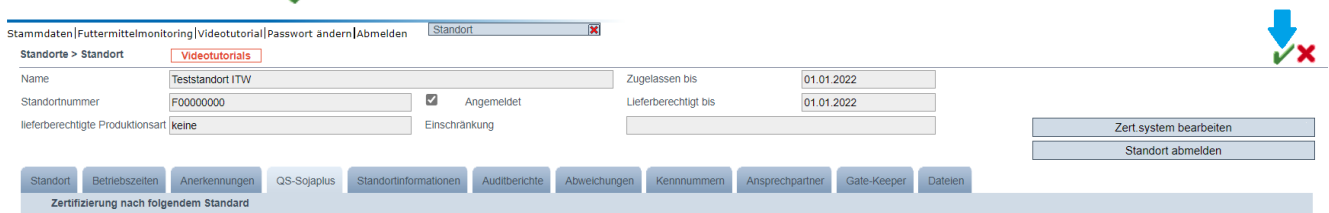

### **2.2.2 Eintragung Zertifikatslaufzeit: Unternehmen, die bereits eine Zertifizierung vorliegen haben**

• Es erscheint eine vorbelegte Zertifikatslaufzeit 31.12.2024:

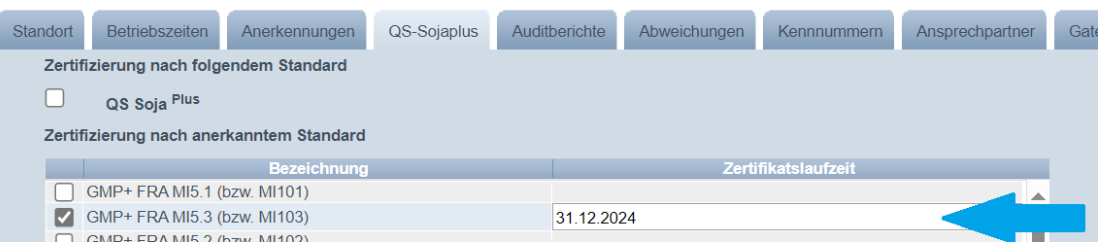

• Tatsächliche Zertifikatslaufzeit eintragen: die vorbelegte Zertifikatlaufzeit 31.12.2024 überschreiben.

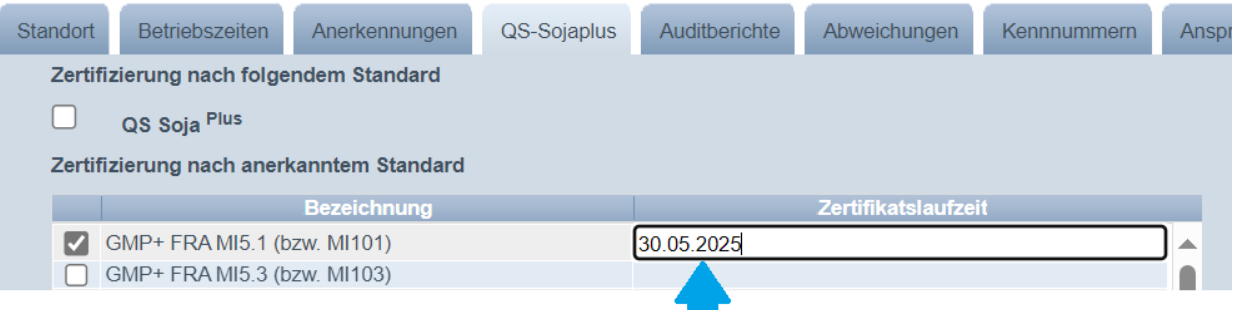

Anleitung zur Hinterlegung von Informationen betreffend Soja in der QS-Datenbank Stand: 07.12.2023

**Qualitätssicherung – Vom Landwirt bis zur Ladentheke.**

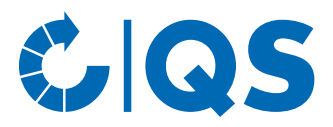

• Speichern-Symbol klicken.

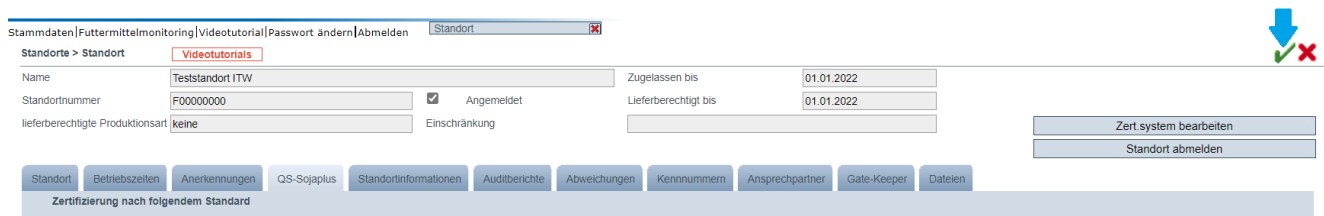